# **Bedienungsanleitung Anemometer HP-866A**

Das digitale Anemometer ist ein professionelles, tragbares Messinstrument mit großer LCD Anzeige und Hintergrundbeleuchtung. Es eignet sich für Messungen von Umgebungstemperatur, Luftfeuchte, Kondensationstemperatur, Feuchttemperatur, Windgeschwindigkeit und Luftmenge.

Das Gerät beherrscht Maximal- und Minimalwert-Funktion, sowie Messwert-Haltefunktion. Darüber hinaus kann es Messdaten über die USB Schnittstelle in Echtzeit an die PC Software weiterleiten und hat eine Anzeige bei schwacher Batterieleistung 田.

# **1. Sicherheit**

Die folgenden Sicherheitsinformationen müssen beachtet werden, um einen problemlosen Betrieb des Geräts zu gewährleisten.

#### **1.1 Betrieb**

- 1. Nehmen Sie das Gerät nicht in Betrieb wenn es Beschädigungen aufweist.
- 2. Wenn Sie das Messgerät von einer kalten in eine warme Umgebung bringen, warten Sie bis sich die Temperatur des Messgeräts angeglichen hat, bevor Sie es einschalten.
- 3. Benutzen Sie das Messgerät nur innerhalb der unten angegebenen Umgebungsangaben.
- 4. Verwenden Sie das Messgerät nicht wenn Sie Unregelmäßigkeiten oder Fehler feststellen.
- 5. Benutzen oder lagern Sie das Gerät nicht unter direkter Sonneneinstrahlung, hohen Temperaturen und hoher Luftfeuchte.
- 6. Setzen Sie das Flügelrad nicht übermäßiger Krafteinwirkung aus.

#### **1.2 Wartung**

- 1. Reparaturen oder Wartung sollten nur von Fachpersonal durchgeführt werden.
- 2. Sollte sich Staub auf den Lüfterblättern befinden, pusten Sie ihn mit sauberer Luft weg oder reinigen sie ihn vorsichtig mit einem feuchten Tuch und mildem Reinigungsmittel.
- 3. Reinigen Sie das Gerät mit einem feuchten Tuch und milden Reinigungsmitteln. Verwenden Sie niemals Scheuermittel oder Lösemittel.
- 4. Das Gerät verbraucht auch nach dem Ausschalten minimalen Strom (≤ 5 μA). Nehmen Sie die Batterien heraus wenn Sie das Gerät längere Zeit nicht benutzen um Beschädigungen zu vermeiden.

# **2. Beschreibung**

#### **2.1 Bedienelemente**

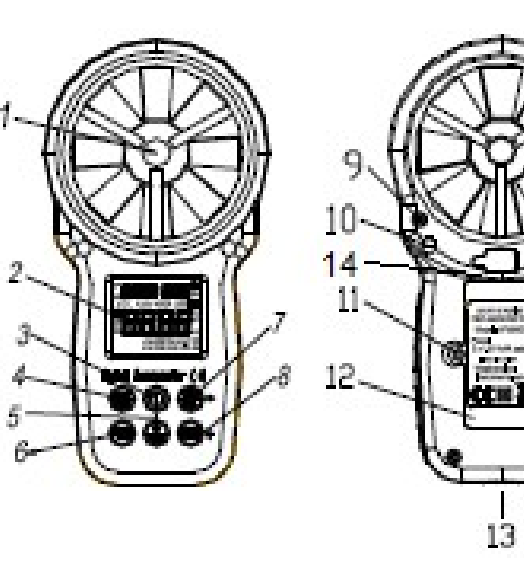

- 1. Flügelrad
- 2. LCD Anzeige
- 3. **Ein-/Ausschalter:** Drücken und Halten der Taste für mehr als 2 Sekunden
- 4. **HOLD/MODE Taste:** Messwert-Haltefunktion / Temperaturmessfunktionen
- 5. **/USB Taste:** Hintergrundbeleuchtung / USB Echtzeitdatenübertragung
- 6. **FUNC Taste:** Auswahl der Funktionen Windgeschwindigkeit, Flächeneinstellung und Luftmengenmessung; Automatische Abschaltung ein- und ausschalten.
- 7. **MAX/MIN Taste:** Maximal- und Minimalwert Funktion
- 8. **UNIT Taste:** Wechsel der Einheiten
- 9. Befestigungsschraube für Lüfter
- 10. Belüftungsöffnung für Messwertgeber
- 11. Befestigungsschraube für Batterieabdeckung
- 12. Batterieabdeckung
- 13. Gewinde für Handschlaufe oder Stativ
- 14. USB Anschluss

#### **2.2 Zeichenerklärung**

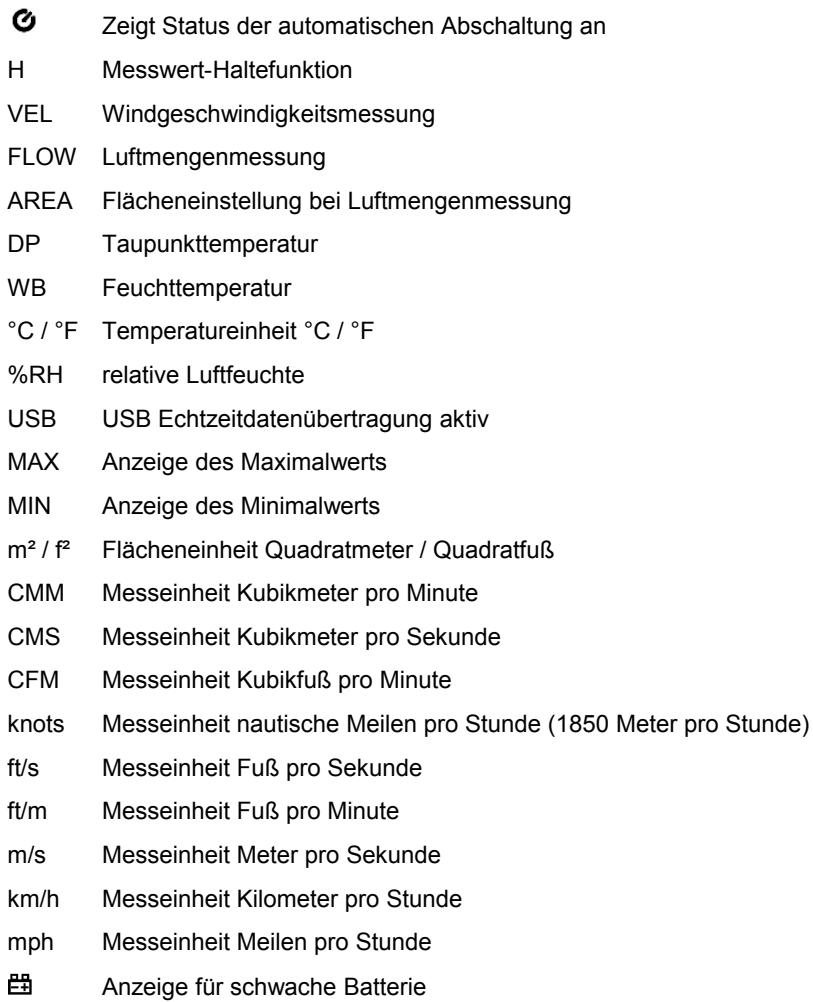

# **3. Spezifikationen**

Die Genauigkeit ist spezifiziert für ein Jahr nach der Kalibrierung bei 18°C bis 28°C bei 75% relative Luftfeuchte

#### **3.1 Allgemeine Spezifikationen**

- Arbeitshöhe: maximal 2000m ü.d.M.
- LCD Anzeige: max. Anzeige 9999
- Abtastrate: ca. 0,4s
- Automatische Abschaltung: Das Gerät schaltet sich nach ca. 10 Minuten aus
- Anzeige bei schwacher Batterie: 母
- Stromversorgung: 2 Stück 1,5V AAA-Batterie (LR03)
- Betriebsumgebung: 0-40°C, relative Luftfeuchte ≤85%rH
- Lagerumgebung: -10-60°C, relative Luftfeuchte ≤80%rH
- Abmessung (BxHxL): 165 x 38 x 85mm
- Gewicht: ca. 170g mit Batterie

#### **3.2 Technische Daten**

Genauigkeitstemperatur: 23°C ±5°C, relative Luftfeuchte ≤75%rH

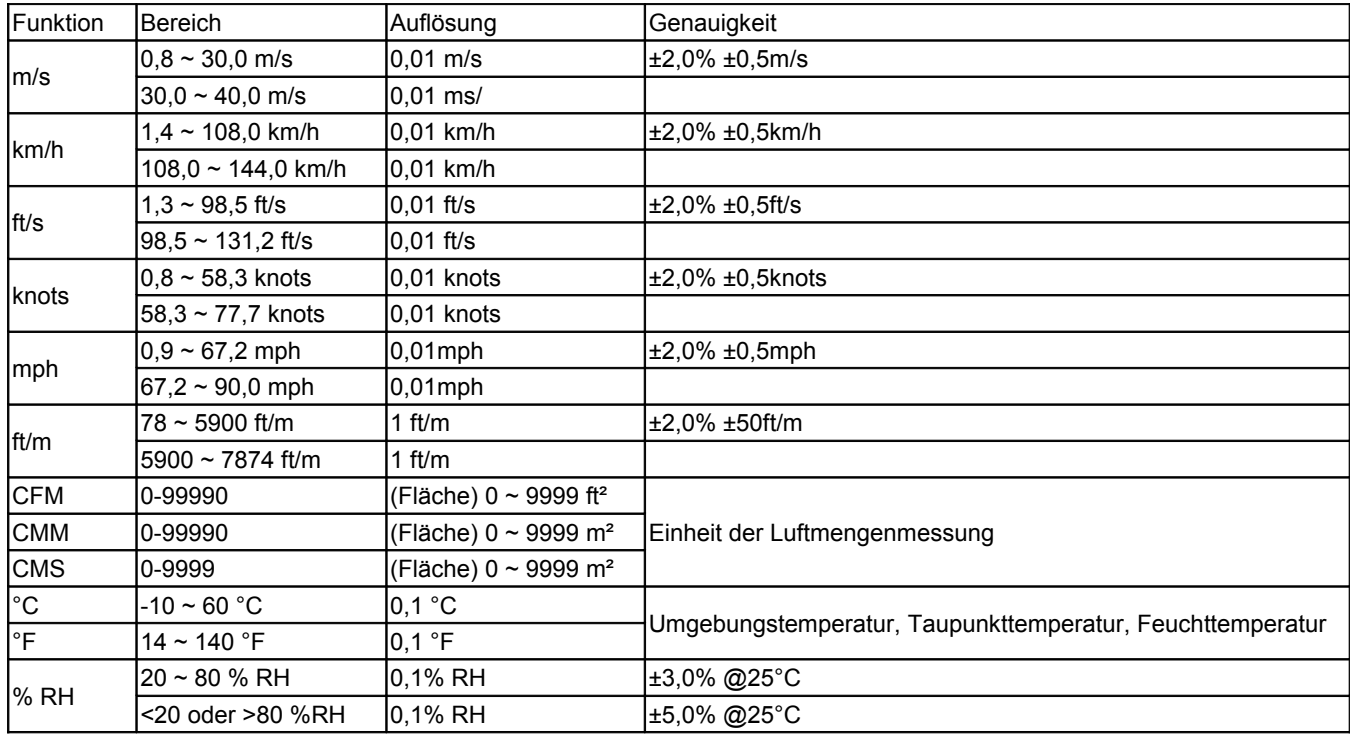

# **4. Bedienung**

- Beachten Sie bitte unbedingt die oben unter Sicherheit aufgeführten Punkte.
- Wechseln Sie die Batterie wenn das Batteriesymbol 曲 im Display erscheint, um falsche Messwerte zu vermeiden.

#### **4.1 Ein- und Ausschalten des Geräts**

Drücken und Halten der Taste " ®" für mehr als 2 Sekunden schaltet das Gerät ein, erneutes Drücken der Taste schaltet es aus.

#### **4.2 Messwert halten**

Sie können den aktuellen Messwert durch Drücken der Taste [HOLD/MODE] im Display halten, das "Hold" Zeichen wird dann im Display angezeigt, erneutes Drücken beendet den Vorgang.

#### **4.3 Hintergrundbeleuchtung**

Sie können die Hintergrundbeleuchtung durch Drücken der Taste " \*/ USB" einschalten, diese leuchtet dann für ca. 15 Sekunden. Erneutes Drücken der Taste schaltet die Hintergrundbeleuchtung jederzeit wieder aus.

#### **4.4 Windgeschwindigkeitsmessung**

Im Messmodus 'VEL' können Sie Windgeschwindigkeitsmessungen durchführen. Halten Sie das Messgerät (Lüfter) senkrecht gegen die Windrichtung.

Durch das Drücken der Taste "UNIT" können Sie die Messeinheiten durchschalten (m/s, km/h, mph, ft/m, ft/s, knots).

#### **Bemerkung:**

- 1. Wird das Windrad nicht genau gegen den Wind ausgerichtet können Messfehler auftreten.
- 2. Bei gleichbleibender Windgeschwindigkeit zeigt der höchste Messwert, dass das Messgerät korrekt ausgerichtet ist.

#### **4.5 Flächeneinstellung**

Für die Luftmengenmessung muss die Querschnitt-Fläche des Luftstroms eingegeben werden.

- 1. Drücken Sie die Taste "FUNC" um die Fläche des Luftstroms einzugeben. Es erscheint 'AREA' auf der Anzeige und die Zahl beginnt zu blinken.
- 2. Verwenden Sie die Tasten "MAX/MIN" und "UNIT" um die Fläche und Maßeinheit (m<sup>2</sup>/ft<sup>2</sup>) einzugeben. Die Taste "MAX/MIN" wechselt eine Stelle weiter, die Taste "UNIT" erhöht den Wert der aktuellen Position um 11. Drücken Sie zum Bestätigen immer die "MAX/MIN" Taste, es ertönt ein Signalton wenn die Eingabe abgeschlossen und gespeichert ist.
- 3. Zum Ändern der Fläche wiederholen Sie Punkt 2.

#### **4.6 Luftmengenmessung**

Im Messmodus 'FLOW' können Sie Luftmengenmessungen durchführen. Drücken Sie die Taste "FUNC" bis auf der Anzeige 'FLOW' erscheint. Halten Sie das Messgerät (Lüfter) senkrecht gegen die Windrichtung.

Durch das Drücken der Taste "UNIT" können Sie die Messeinheiten durchschalten (CMS, CMM, CFM).

#### **Bemerkung:**

- 1. Wird das Windrad nicht genau gegen den Wind ausgerichtet können Messfehler auftreten.
- 2. Bei gleichbleibender Windgeschwindigkeit zeigt der höchste Messwert, dass das Messgerät korrekt ausgerichtet ist.

#### **4.7 Temperaturmessung**

Durch Drücken und Halten der Taste [HOLD/MODE] für mehr als 3 Sekunden können Sie die Temperaturmessmodi wechseln (Umgebungstemperatur, Taupunkttemperatur und Feuchttemperatur).

Durch Drücken und Halten der Taste [UNIT] für mehr als 3 Sekunden können Sie die Temperatureinheiten (°C/°F) wechseln.

#### **4.8 USB Echtzeitdatenübertragung**

Durch Drücken und Halten der Taste " \*/ USB" für mehr als 3 Sekunden können Sie die Datenübertragung auf den PC einund ausschalten.

- 1. Verwenden Sie die mitgelieferte CD um die PC Software und die USB Treiber zu installieren.
- 2. Schalten Sie das Messgerät ein und verbinden Sie es mithilfe des beigelegten USB Kabels mit einem Computer.
- 3. Starten Sie die PC Software
- 4. Drücken und Halten Sie die Taste "\*/USB" für mehr als 3 Sekunden um die Datenübertragung auf den PC einzuschalten.
- 5. Die PC Software zeigt nun die Messdaten und Diagramme an.
- 6. Sie können die Daten speichern oder drucken.

#### **4.9 Verwendung des Stativgewindes**

- Bei Bedarf kann das Gerät auf einem Stativ verwendet werden.
- Bei Bedarf kann die mitgeliefert Handschlaufe eingeschraubt werden.

#### **4.10 Austausch der Batterie**

- 1. Wenn die Batteriespannung zu schwach ist, erscheint im Display das Batteriesymbol 母.
- 2. Schalten Sie das Messgerät aus und entfernen Sie die zwei Schrauben der hinteren Batterieabdeckung.
- 3. Ersetzen Sie die alten Batterien durch zwei Neue gleichen Typs (2 x 1,5V, AAA, LR03).
- 4. Schließen Sie die Abdeckung des Batteriegehäuses und befestigen Sie wieder die Schrauben.

#### **Achtung: Entsorgen Sie die alten Batterien bitte fachgerecht.**

# **5. Wartung des Geräts**

- 1. Benutzen Sie das Gerät nie bevor nicht die Abdeckung des Batteriegehäuses geschlossen ist.
- 2. Wird das Gerät für längere Zeit nicht benutzt, entfernen Sie die Batterien und lagern es kühl und trocken.
- 3. Reparaturen oder Wartung die in dieser Anleitung nicht aufgeführt sind sollten nur von Fachpersonal durchgeführt werden.
- 4. Wischen Sie das Gehäuse regelmäßig mit einem trockenen Tuch und leichten Reinigungsmitteln ab. Verwenden Sie niemals Scheuermittel oder Lösemittel.

# **6. Zubehör**

- Aufbewahrungstasche
- USB Verbindungskabel
- Handschlaufe
- $CD$
- Bedienungsanleitung